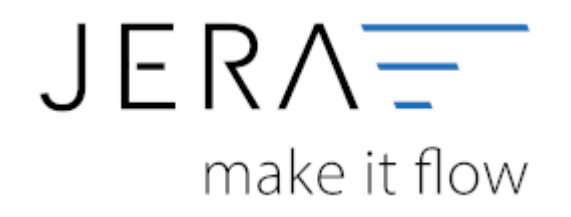

#### **Jera Software GmbH**

Reutener Straße 4 79279 Vörstetten

# Inhaltsverzeichnis

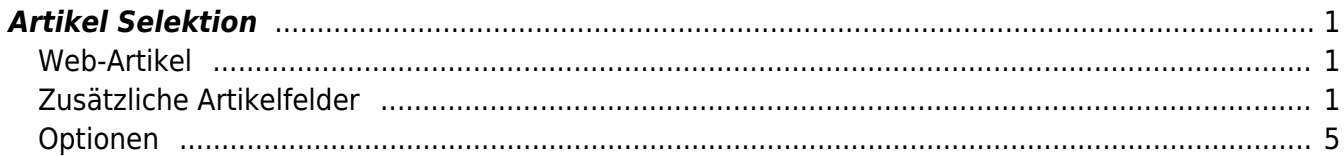

Dokumentation Fibu-Schnittstellen der Jera GmbH - http://wiki.fibu-schnittstelle.de/

# <span id="page-2-0"></span>**Artikel Selektion**

## <span id="page-2-1"></span>**Web-Artikel**

Die Schnittstelle muss die Artikel, die übertragen werden aus Ihren Artikeln, die Sie in der Winline angelegt haben selektieren.

Haben Sie hier nichts eingetragen, werden alle Artikel berücksichtigt.

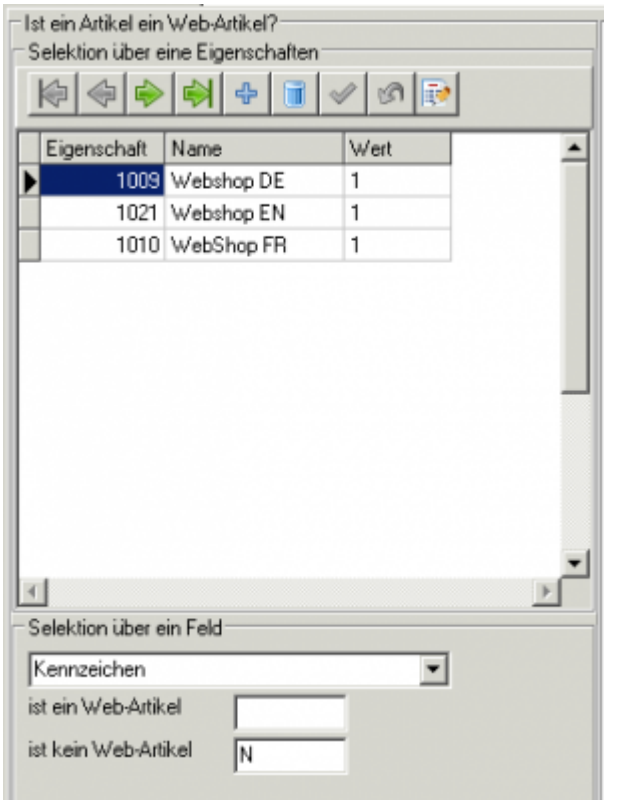

In diesem Fall hat der Kunde unterschiedliche Shops und es werden alle Artikel selektiert, die in den Eigenaschaften "WebShop DE", "WebShop EN" und "WebShop FR" den Wert 1 gesetzt haben.

Zusätzlich wird in diesem Fall das Winline Feld "Kennzeichen" für eine negative Selektion missbraucht, d.h. Alle Artikel (oder Ausprägungsartikel), die im Feld "Kennzeichen" ein "N" eingetragen haben werden NICHT übertragen.

## <span id="page-2-2"></span>**Zusätzliche Artikelfelder**

Hier haben Sie die Möglichkeit unterschiedliche Inhalte zusätzlich in den Shop zu übertragen.

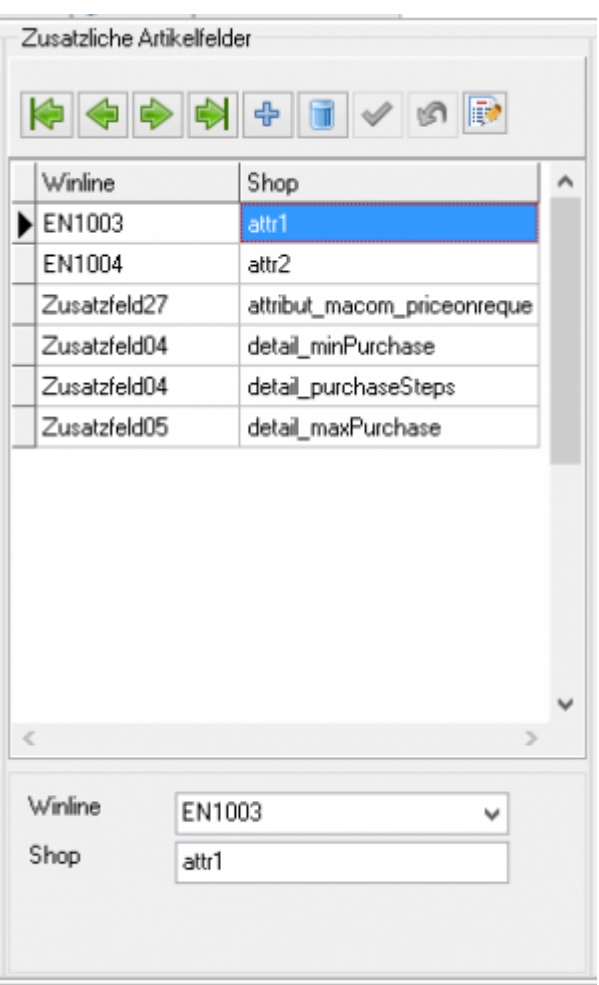

#### **Ursprung in der Winline:**

- **Zusatzfelder des Artikels**
- **Normale Eigenschaftsfelder des Artikels** EN + Nummer der Eigenschaft
- **Flexible Eigenschaftsfelder des Artikels** EF + Nummer der Eigenschaft (Hier bitte nicht die Winline Eigenschaftsnummer verwenden, sondern die Nummer aus der Übersicht der Schnittstelle)

#### **Ziel im Shop:**

#### \* **die normalen Attribute attr1-attr20**

**zusätzliche Attribute**

Hier muss man zur Identifikation des Kennzeichner "attribut\_" vorstellen.

- **den "Haupt-Bereich" des Artikels**
	- hier werden zurzeit 3 Parameter unterstützt
	- **main lastStock** → Abverkauf, Artikel bei Bestand  $\Leftarrow$  0 nicht bestellbar (boolean)
	- **main\_notification** → EMail-Benachrichtigung (boolean)
	- **main\_highlight** → Artikel im Shop hervorheben (boolean)
- **den "Detail-Bereich" des Artikels**
	- hier werden zurzeit 6 Parameter unterstützt
	- **detail lastStock** → Abverkauf, Artikel bei Bestand ∈ 0 nicht bestellbar (boolean)
- **detail\_minPurchase** → Mindestabnahme
- **detail\_purchaseSteps** → Staffelung
- **detail\_maxPurchase** → Maximalabnahme
- **detail\_shippingFree** → Versandkostenfrei (boolean)
- **detail\_shippingTime** → Lieferzeit (text)

Bei Boolean-Variablen muss in der Winline eine "1" hinterlegt sein.

#### **Artikel Eigenschaften:**

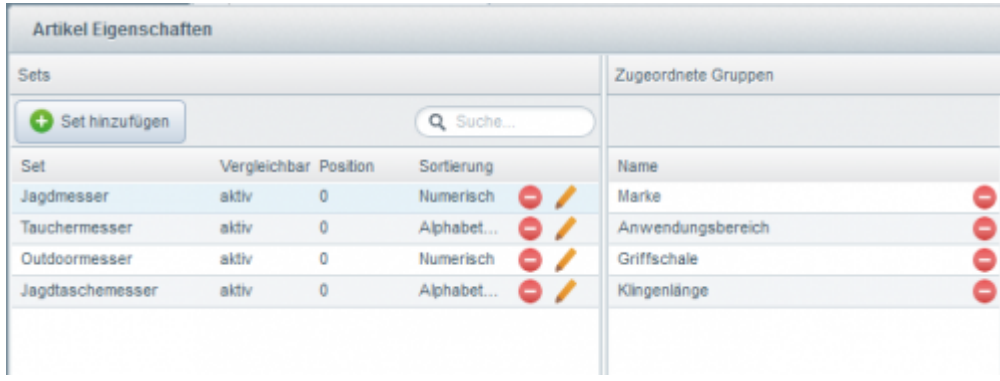

Hier wurde dem (Filter) Set "Jagdmesser" die Eigenschaften "Marke", "Anwendungsbereich", "Griffschale" und "Klingenlänge" zugeordnet.

In der Winline muss nun die Nummer des Filtersets z.B. "1" und die Eigenschaft z.B. "Marke" = "XXX" hinterlegt werden.

Das FilterSet wird mit "prop filterGroupId" hinterlegt.

Im Shop ist eine Eigenschaft "Marke" hinterlegt. Diese soll mit einen Wert in der Winline befüllt werden. Legen Sie dies enstprechend den oberen Beispielen in dieser Zuordnungstabelle an. Das Zielfeld würde in diesem Fall "prop Marke" lauten.

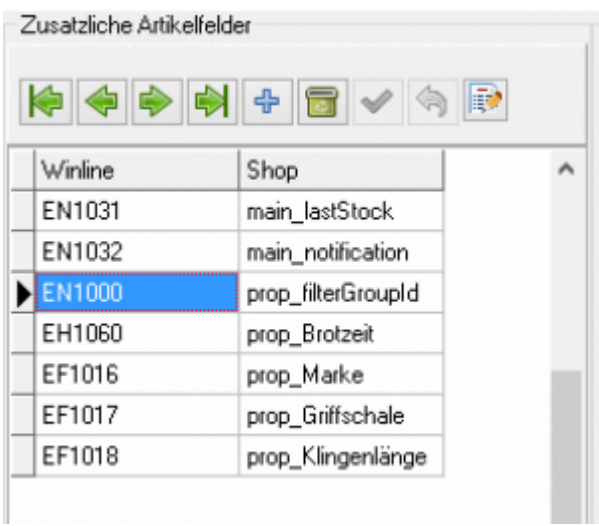

#### **Ein Beispiel für eine Umsetzung**

Folgende Winline Eigenschaften sollen übertragen werden:

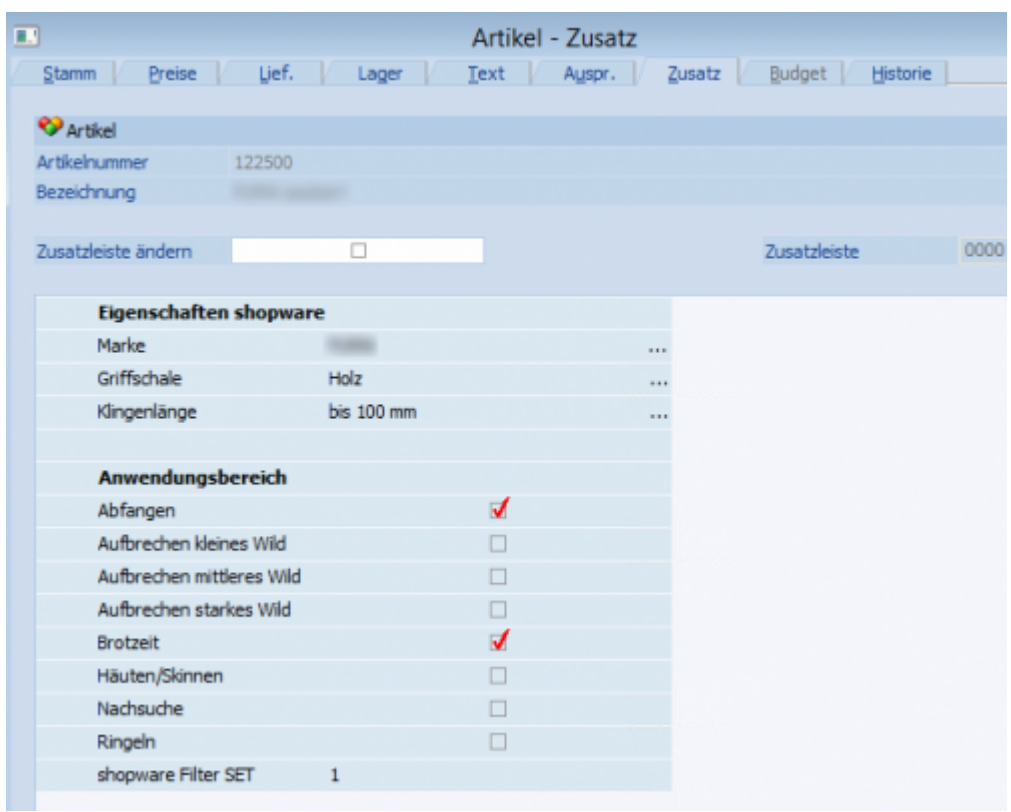

Folgende Einstellungen sind hierfür in der Winline notwendig:

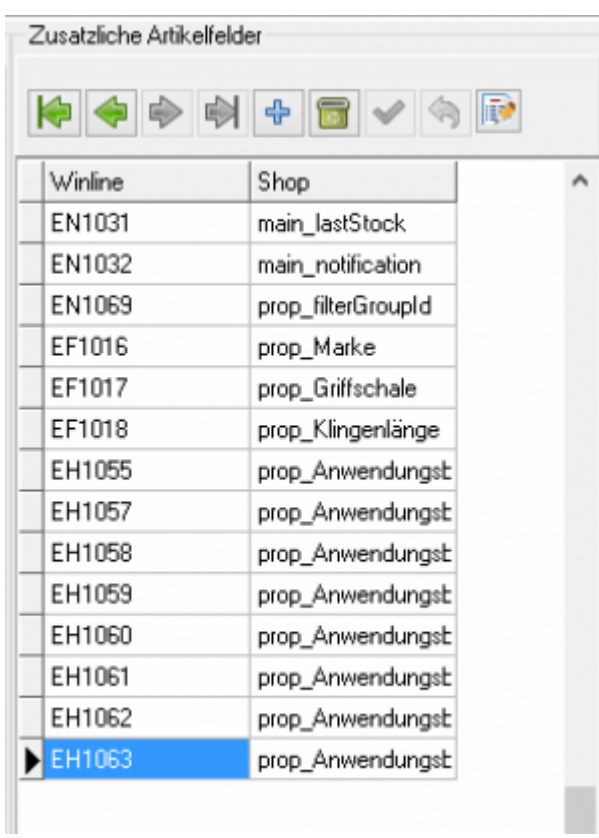

#### So sieht es dann im Shopware Backend aus:

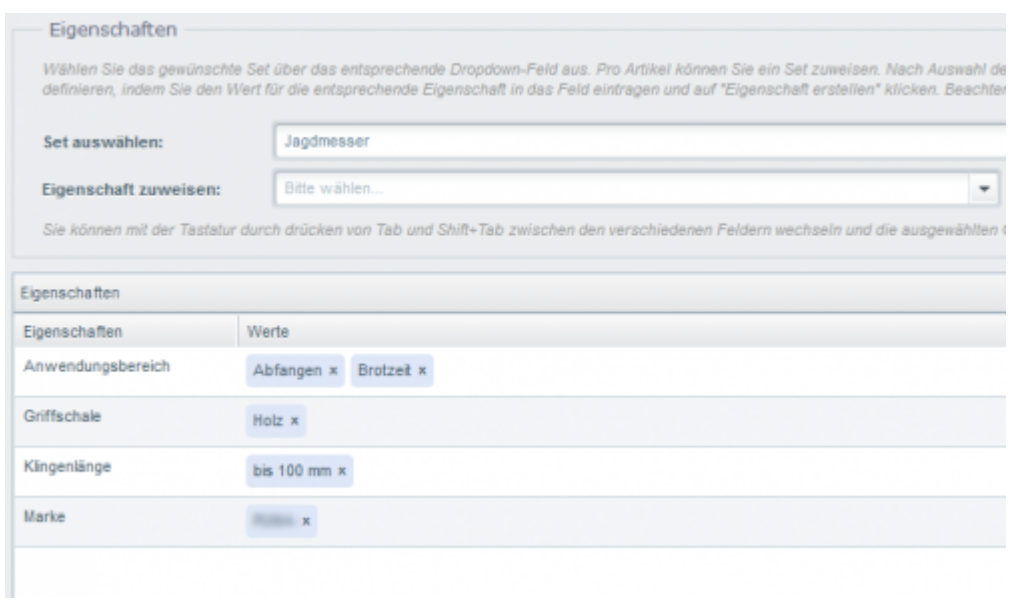

#### **Achtung: Es muss einen Shopware FilterSet ID hinterlegt sein!**

### <span id="page-6-0"></span>**Optionen**

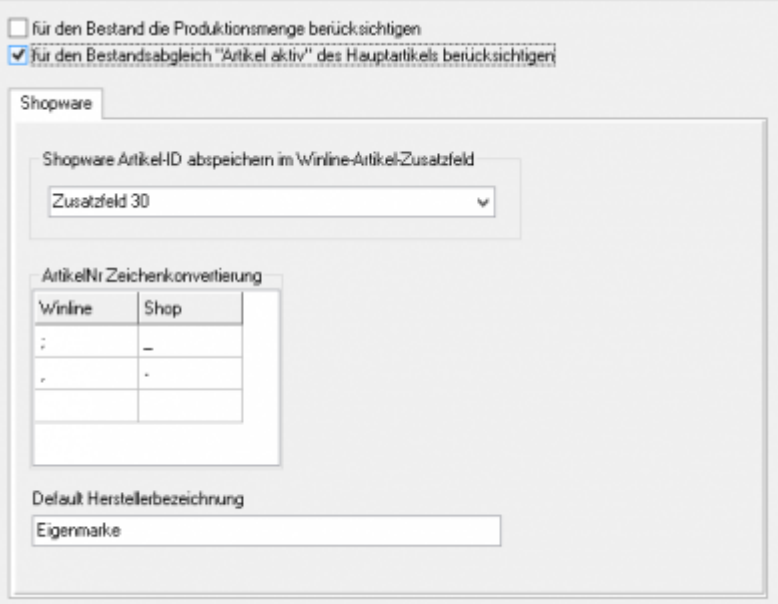

#### \* **für den Bestand die Produktionsmenge berücksichtigen**

Die ist nur Produktionsberiebe notwendig

**für den Bestandsabgleich "Artikel aktiv" des Hauptartikels berücksichtigen** Werden die Eigenschaften aus der Artikelselektion nur im Hauptartkiel gepflegt, so aktivieren Sie bitte hier die Checkbox.

### **Shopware**

"Shopware Artikel-ID abspeichern im Winline-Artikel-Zusatzfeld" Hier legen Sie fest, in welches Zusatzfeld des Arikels, die Schnittstelle die ShopID hinterlegt.

## **ArtikelNr. Zeichenkonvertierung**

Da im Shopware Shop nicht alle Zeichen in der Artikelnummer erlaubt sind. können Sie hier 3 Zeichen in eine anderes Zeichen konvertieren. Die Begrennzung entsteht durch die 3 Sonderzeichen, die Shopware zulässt. In diesem Fall wird ";"  $\rightarrow$  "" und ","  $\rightarrow$  "-". Da Shopware mittlerweile auch kein Leerzeichen in den Artikelnummern erlaubt, ist nunn auch möglich ein blank  $\rightarrow$  "-" zu ersetzen.

siehe auch: [Artikel Upload](http://wiki.fibu-schnittstelle.de/doku.php?id=shopware2meso:articleupload)

## **Default Herstellerbezeichnung**

Dies wird für Artikel genutzt, die in der Winline keinen Hersteller hinterlegt haben.

From: <http://wiki.fibu-schnittstelle.de/>- **Dokumentation Fibu-Schnittstellen der Jera GmbH**

Permanent link:  $\pmb{\times}$ **<http://wiki.fibu-schnittstelle.de/doku.php?id=shopware2meso:setup:article:selection>**

Last update: **2021/09/10 13:28**